# CuckooDroid

## **Installazione e Requisiti**

Configurazione di test : Ubuntu 18.04 e Android 4.1 per la guest machine.

Per la preparazione della macchina guest, è possibile effettuare tre diverse configurazioni:

1. Android su macchina Linux

#### Linux Host Machine x86 64bit Linux Host Machine x86 64bit **Cuckoo Sandbox** cuckoo <sup><</sup> **Android Emulator ARM** Sample ESX/VMware/ Web Guest **Python Agent** Virtualhox Port 8080 Port 8000 Manager Machinery Content Superuser Generator Python **Result Server** Scheduler **ADB Xposed Framework** Port 2042 Analyzer Auxiliary Emulator **Droidmon** Anti-Detection Screen shots AAPT<sup>1</sup>

2. Emulatore Android

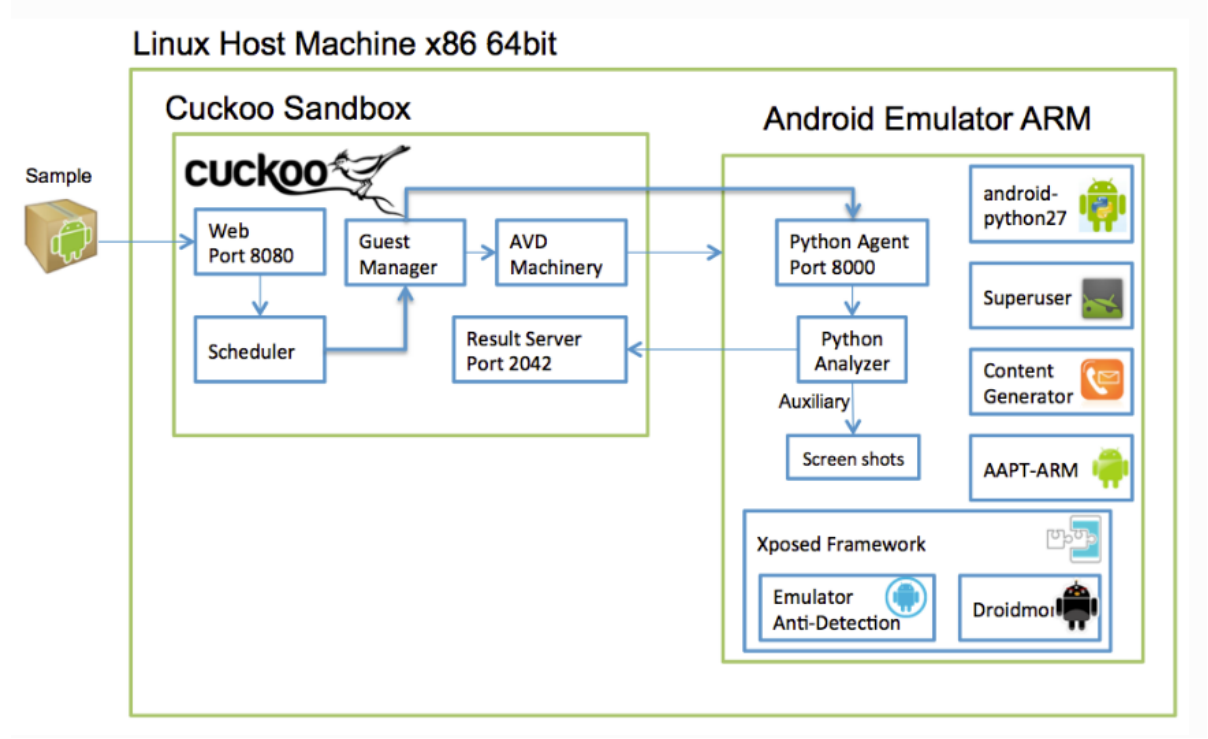

3. Dispositivo Android multi-piattaforma

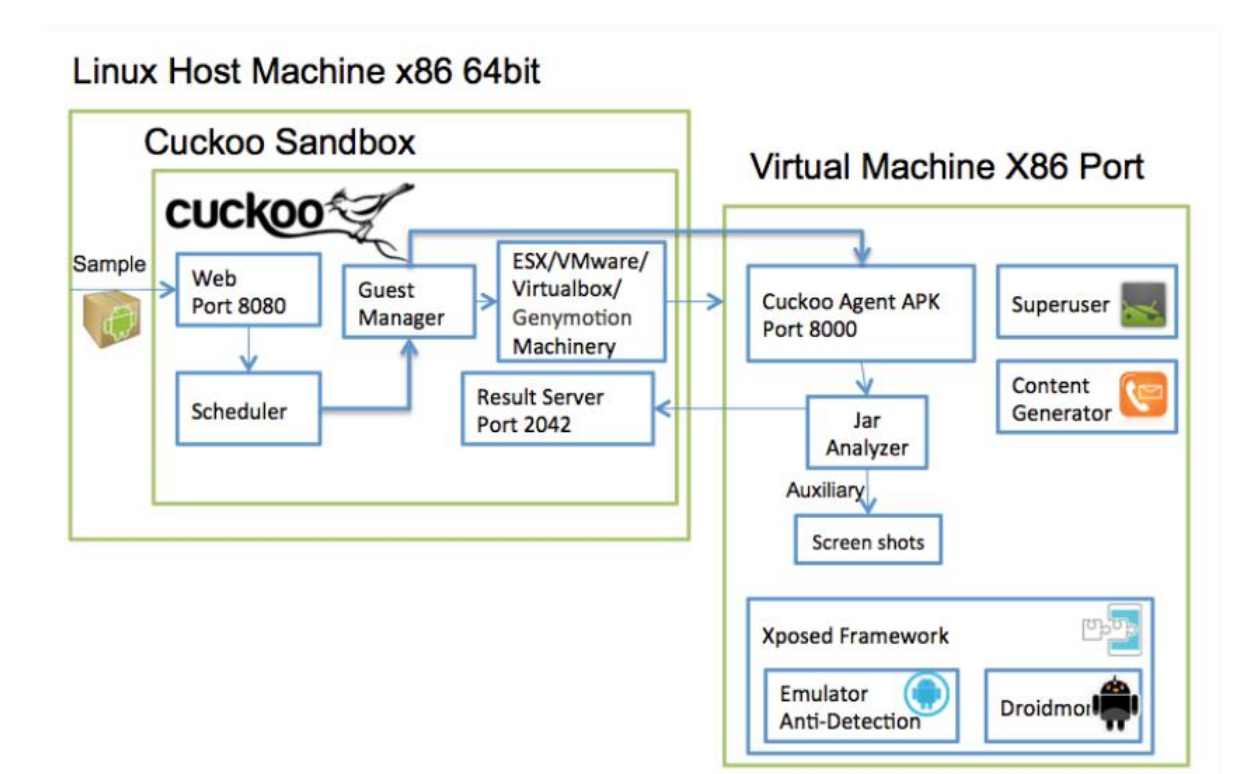

#### **Download**

```
$ git config --global user.email "you@example.com"
$ git config --global user.name "Your Name"
$ git clone --depth=1 https://github.com/cuckoobox/cuckoo.git 
cuckoo -b 1.2
$ cd cuckoo
$ git remote add droid https://github.com/idanr1986/cuckoo-droid
$ git pull --allow-unrelated-histories --no-edit -s recursive -X 
theirs droid master
$ cat conf-extra/processing.conf >> conf/processing.conf
$ cat conf-extra/reporting.conf >> conf/reporting.conf
$ rm -r conf-extra
$ echo "protobuf" >> requirements.txt
```
#### **Modifica dei files Config**

#### conf/cuckoo.conf

# Specify the name of the machinery module to use, this module will # define the interaction between Cuckoo and your virtualization software # of choice. machinery = avd

#### [resultserver]

# The Result Server is used to receive in real time the behavioral logs # produced by the analyzer. # Specify the IP address of the host. The analysis machines should be able # to contact the host through such address, so make sure it's valid. # NOTE: if you set resultserver IP to 0.0.0.0 you have to set the option # `resultserver ip` for all your virtual machines in machinery configuration.  $ip = 127.0.0.1$ 

#### conf/avd.conf

#### [avd]

#Path to the local installation of the android emulator emulator path = <add> ( /home/USER/Android/Sdk/emulator/emulator )

#Path to the local installation of the adb - android debug bridge utility. adb  $path =$  $=$ 

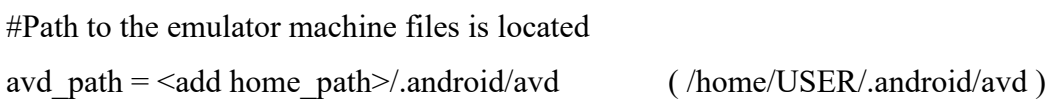

#name of the reference machine that is used to duplicate reference machine = aosx

# Specify a comma-separated list of available machines to be used. For each # specified ID you have to define a dedicated section containing the details # on the respective machine. (E.g. aosx  $1, a$ osx  $2, a$ osx  $3)$ ) #currently supports only 1 machine for network limitations machines =aosx\_1

[aosx\_1] # Specify the label name of the current machine as specified in your # aosx 1 configuration.  $label = aosx$  1

# Specify the operating system platform used by current machine platform = android

# Specify the IP address of the current virtual machine. Make sure that the

# IP address is valid and that the host machine is able to reach it. If not,

# the analysis will fail.

 $\#$  its always 127.0.0.1 because android emulator networking configurations this the loopback of the host machine

 $ip = 127.0.0.1$ 

#Specify the port for the emulator as your adb sees it. emulator port=5554

#10.0.2.2 is the loopback of the host machine very importent!!! resultserver\_ip =  $10.0.2.2$ 

resultserver  $port = 2042$ 

#### conf/auxiliary.conf

[sniffer]

# Enable or disable the use of an external sniffer (tcpdump) [yes/no].

enabled  $=$  yes

### conf/processing.conf

[droidmon] enabled  $=$  yes

[googleplay] enabled  $=$  no android  $id =$  <add android  $id$ > google\_login =  $\leq$ add google\_login> google password =  $\leq$ add google password>

[apkinfo]  $enabeled = yes$ #Decompiling dex with androguard in a heavy operation and for a big dex's #he can really consume performance from the cuckoo host ,so it's recommended to limit the size of dex that you will decompile #decompilation\_threshold=2000000

#### conf/reporting.conf

[reporthtml] enabled  $=$  no [reportandroidhtml]  $enabeled = yes$ 

#### **Requisiti**

\$ sudo apt-get install openjdk-8-jre libstdc++6:i386 libgcc1:i386 zlib1g:i386 libncurses5:i386

#### **Installazione Android SDK**

Effettuare il download della versione più recente delle SDK dal sito ufficiale di Android Dopo aver effettuato il download, spostarsi nella cartella contente il file .tgz e usare i comandi:

\$ tar -xvf android-sdk\_r24.0.2-linux.tgz \$ cd android-sdk \$ tools/android

All'interno dell'Android SDK Manager, installare i seguenti componenti:

- Tools
	- o Android SDK Tools
	- o Android Platform-tools Tools
	- o newest Android SDK Tools
- $\bullet$  Android 4.1.2 (API 16)
	- o SDK Platform
	- o ARM EABI v7a System Image

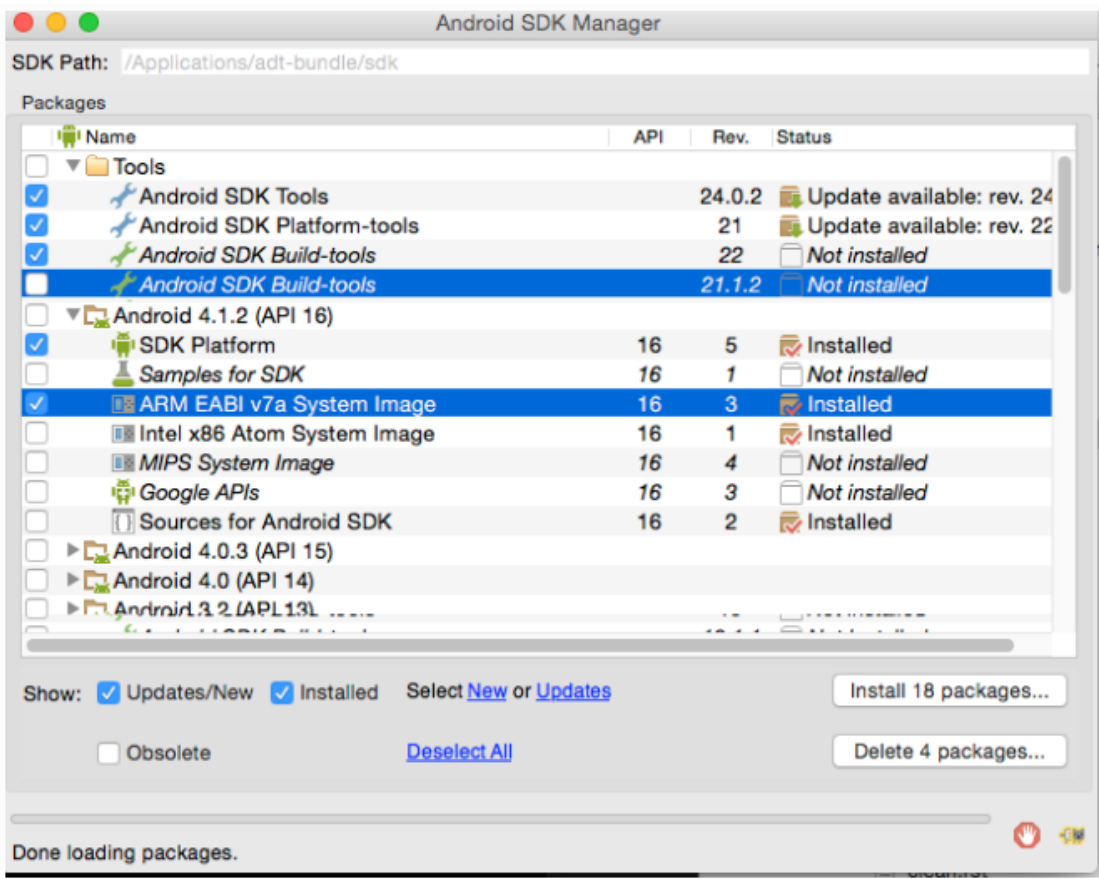

#### **Aggiornamento dei Path**

Scrivere nel file .profile

PATH="/home/USER/Android/Sdk/emulator:/home/USER/Android/Sdk/tools:/home/USER/Androi d/Sdk/build-tools/27.0.3:/home/USER/Android/Sdk/platform-tools:\$PATH"

Per verificare il corretto valore della variabile d'ambiente PATH e della corretta posizione dell'emulatore: \$ echo \$PATH

\$ which emulator

#### **Creazione AVD (Android Virtual Device)**

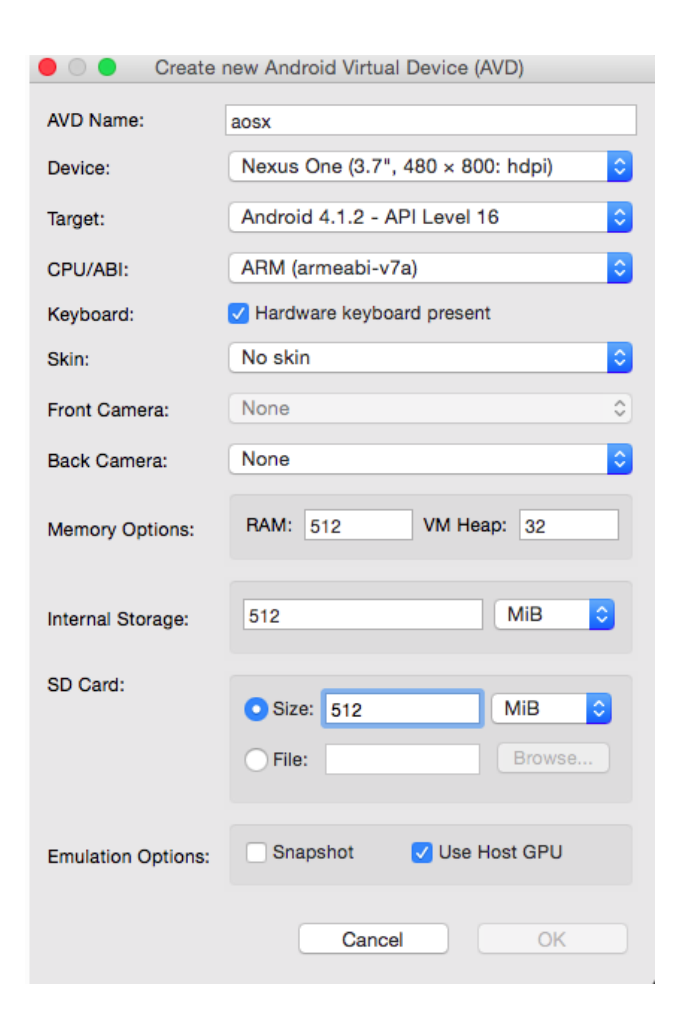

Dopo aver creato l'avd, bisogna recarsi nel percorso "/home/USER/Android/Sdk/systemimages/android-16/default/armeabi-v7a" e copiare il file system.img all'interno della cartella "/home/USER/.android/avd/aosx.avd" e rinominare il file in system-qemu.img.

Fatto ciò, bisogna avviare l'emulatore con il seguente comando:

\$ emulator @aosx -writable-system -qemu -nand system,size=0x1f400000,file=/home/USER/.android/avd/aosx.avd/system-qemu.img&

Quando l'emulatore ha completato l'avvio, bisogna avviare lo script shell : "/home/USER/cuckoo/utils/android\_emulator\_creator/create\_guest\_avd.sh" solo dopo aver modificato la riga 47 con "\$ADB push ../../agent/android/python\_agent/./data/local/ " e attendere che vengano installati tutte le componenti all'interno dell'AVD.

#### **Rooting AVD (Android Virtual Device)**

All'interno dell'emulatore, effettuare le seguenti modifiche:

- Andare su settings→security→screenlock→none
- Andare su settings→display→sleep→30 minutes
- Avvia l'app Generate contacts
- Avvia l'app Superuser
- Avvia l'app xposedinstallar
- Andare in Modules, mettere le spunte in Droidmon e Android Blue Pill

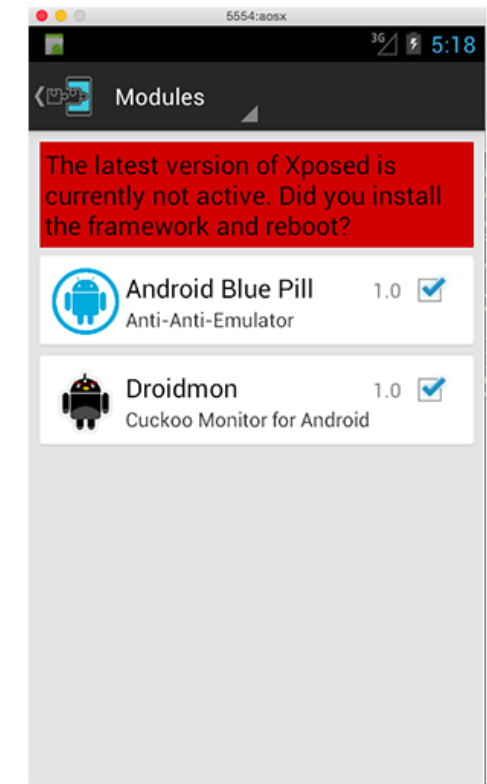

A questo punto, andare su Framework→install Dopo averlo installato, cliccare su cancel quando viene chiesto di riavviare il dispositivo, e poi cliccare su soft reboot e attendere che il dispositivo venga riavviato. Al termine dell'avvio, chiudere l'emulatore.

#### **Fix per lanciare CuckooDroid**

Per fare funzionare correttamente CuckooDroid, è necessario effettuare alcune modifiche al codice per evitare errori e warning durante l'analisi.

- Modificare il file "/home/USER/cuckoo/analyzer/android/lib/api/adb.py" , in particolare la funzione *execute\_sample* alla riga 111 con la seguente: **proc = subprocess.Popen("/system/bin/am start -n"+ package+"/"+activity, stdout=subprocess.PIPE, stderr=subprocess.PIPE, shell=True, executable="/system/bin/sh")** e commentare la riga sottostante.
- Modificare il file "/home/USER/cuckoo/modules/processing/network.py" , in particolare alla riga 596 con la seguente: **results = Pcap(self.pcap\_path).run()**
- Modificare il file "/home/emiliano/cuckooTest/cuckoo/modules/reporting/mongodb.py" , in particolare all'ultima riga con la seguente: **self.conn.close()**